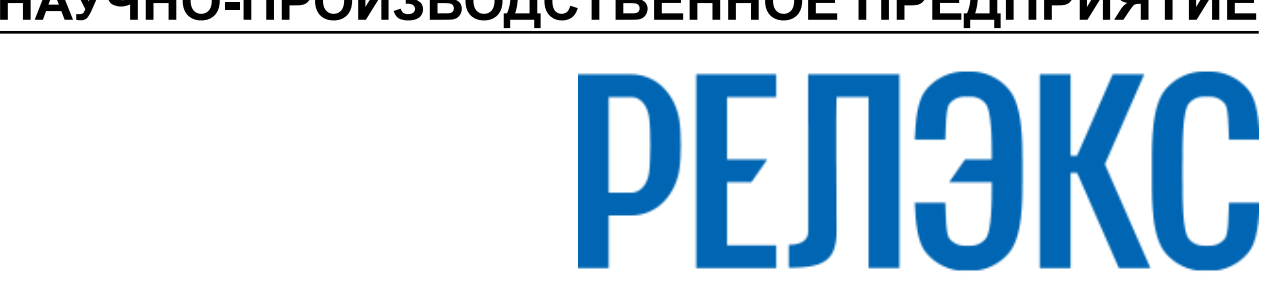

# **НАУЧНО-ПРОИЗВОДСТВЕННОЕ ПРЕДПРИЯТИЕ**

# **Установка СУБД ЛИНТЕР в среде ОС Linux, Unix**

ЛИНТЕР БАСТИОН ЛИНТЕР СТАНДАРТ

<span id="page-0-0"></span>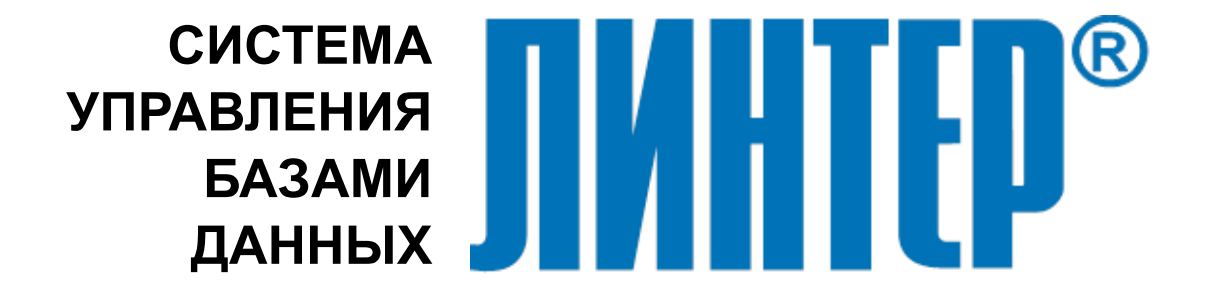

#### **Товарные знаки**

РЕЛЭКС™, ЛИНТЕР® являются товарными знаками, принадлежащими АО НПП «Реляционные экспертные системы» (далее по тексту – компания РЕЛЭКС). Прочие названия и обозначения продуктов в документе являются товарными знаками их производителей, продавцов или разработчиков.

#### **Интеллектуальная собственность**

Правообладателем продуктов ЛИНТЕР® является компания РЕЛЭКС (1990-2024). Все права защищены.

Данный документ является результатом интеллектуальной деятельности, права на который принадлежат компании РЕЛЭКС.

Все материалы данного документа, а также его части/разделы могут свободно размещаться на любых сетевых ресурсах при условии указания на них источника документа и активных ссылок на сайты компании РЕЛЭКС: [www.relex.ru](http://www.relex.ru) и [www.linter.ru.](http://www.linter.ru)

При использовании любого материала из данного документа несетевым/печатным изданием обязательно указание в этом издании источника материала и ссылок на сайты компании РЕЛЭКС: [www.relex.ru](http://www.relex.ru) и [www.linter.ru](http://www.linter.ru).

Цитирование информации из данного документа в средствах массовой информации допускается при обязательном упоминании первоисточника информации и компании РЕЛЭКС.

Любое использование в коммерческих целях информации из данного документа, включая (но не ограничиваясь этим) воспроизведение, передачу, преобразование, сохранение в системе поиска информации, перевод на другой (в том числе компьютерный) язык в какой-либо форме, какими-либо средствами, электронными, механическими, магнитными, оптическими, химическими, ручными или иными, запрещено без предварительного письменного разрешения компании РЕЛЭКС.

#### **О документе**

Материал, содержащийся в данном документе, прошел доскональную проверку, но компания РЕЛЭКС не гарантирует, что документ не содержит ошибок и пропусков, поэтому оставляет за собой право в любое время вносить в документ исправления и изменения, пересматривать и обновлять содержащуюся в нем информацию.

#### **Контактные данные**

394006, Россия, г. Воронеж, ул. Бахметьева, 2Б.

Тел./факс: (473) 2-711-711, 2-778-333.

e-mail: [market@relex.ru](mailto:market@relex.ru).

#### **Техническая поддержка**

С целью повышения качества программного продукта ЛИНТЕР и предоставляемых услуг в компании РЕЛЭКС действует автоматизированная система учёта и обработки пользовательских рекламаций. Обо всех обнаруженных недостатках и ошибках в программном продукте и/или документации на него просим сообщать нам в раздел [Поддержка](http://www.linter.ru/support/) на сайте ЛИНТЕР.

### Содержание

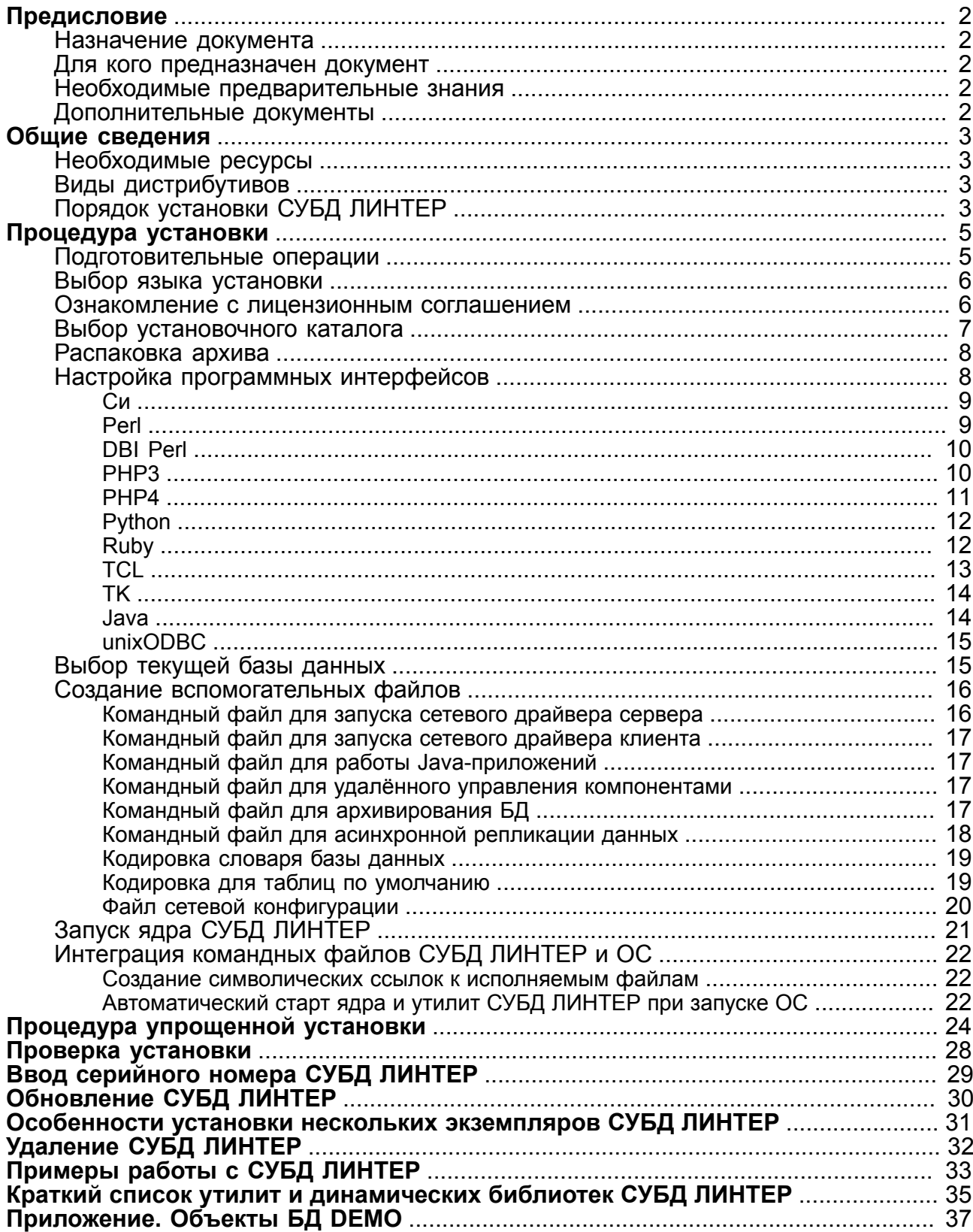

## <span id="page-3-0"></span>**Предисловие**

### <span id="page-3-1"></span>**Назначение документа**

Документ содержит описание процедуры установки СУБД ЛИНТЕР в операционных системах типа Linux и UNIX. Приводится типовая процедура установки. Особенности установки в каждой конкретной операционной системе отражены в файле install.txt соответствующего дистрибутива.

Документ предназначен для СУБД ЛИНТЕР СТАНДАРТ 6.0 сборка 20.1, далее по тексту СУБД ЛИНТЕР.

### <span id="page-3-2"></span>**Для кого предназначен документ**

Документ предназначен для пользователей, устанавливающих СУБД ЛИНТЕР, и для разработчиков программного обеспечения, использующих различные программные интерфейсы СУБД ЛИНТЕР.

### <span id="page-3-3"></span>**Необходимые предварительные знания**

Для успешной установки СУБД необходимо иметь навыки работы в соответствующей ОС.

### <span id="page-3-4"></span>**Дополнительные документы**

- [СУБД ЛИНТЕР. Архитектура СУБД](#page-0-0)
- [СУБД ЛИНТЕР. Репликация данных](#page-0-0)
- [СУБД ЛИНТЕР. Perl-интерфейсы](#page-0-0)
- [СУБД ЛИНТЕР. PHP-интерфейсы](#page-0-0)
- [СУБД ЛИНТЕР. Python-интерфейс](#page-0-0)
- [СУБД ЛИНТЕР. TCL/TK-интерфейс](#page-0-0)
- [СУБД ЛИНТЕР. ODBC-драйвер](#page-0-0)
- [СУБД ЛИНТЕР. Архивирование и восстановление базы данных](#page-0-0)
- [СУБД ЛИНТЕР. Сетевые средства](#page-0-0)
- [СУБД ЛИНТЕР. Запуск и останов СУБД ЛИНТЕР в среде ОС Linux, Unix](#page-0-0)
- [СУБД ЛИНТЕР. Интерфейс нижнего уровня](#page-0-0)

# <span id="page-4-0"></span>**Общие сведения**

### <span id="page-4-1"></span>**Необходимые ресурсы**

Для установки СУБД ЛИНТЕР необходимо иметь:

- дистрибутив СУБД ЛИНТЕР;
- интерактивный доступ в ОС с возможностью установки программ (для полной конфигурации СУБД требуются права root);
- 250 Мбайт свободной памяти на жёстком диске сервера СУБД.

### <span id="page-4-2"></span>**Виды дистрибутивов**

СУБД ЛИНТЕР может поставляться в следующем виде:

- 1) стандартный rpm-пакет;
- 2) стандартный pkg-пакет;
- 3) собственный пакет установки;
- 4) установочный shell-скрипт.

При поставке дистрибутива в виде rpm(pkg)-пакета используется стандартная для соответствующего пакета процедура установки (с помощью программ rpm или pkgadd). Данный документ описывает процедуру установки дистрибутива, распространяемого в собственном формате установки, но вся информация, относящаяся к конфигурированию СУБД или интеграции её с ОС справедлива для rpm(pkg)-пакета и установочного shell-скрипта.

Стандартный установочный пакет СУБД ЛИНТЕР состоит из 4 файлов:

- 1) install.sh основной установочный скрипт;
- 2)  $install.txt kpark$ ая информация, необходимая для успешной установки данного конкретного дистрибутива;
- 3) license.txt стандартный текст лицензии для СУБД ЛИНТЕР;
- 4) linter.tar.Z (расширение может быть и другим например, .tar.gz или .tgz) – собственно дистрибутив.

Установочный shell-скрипт представляет собой программу для распаковки дистрибутива СУБД ЛИНТЕР и упакованный набор файлов дистрибутива. Скрипт распаковывает стандартный пакет во временный каталог и запускает из него скрипт install.sh. Преимущество такой поставки заключается в том, что все необходимые для установки и настройки СУБД средства расположены в одном файле.

### <span id="page-4-3"></span>**Порядок установки СУБД ЛИНТЕР**

Установка СУБД ЛИНТЕР включает в себя выполнение следующих фаз:

- 1) подготовительные операции;
- 2) выбор языка установки;
- 3) ознакомление с условиями лицензии;
- 4) выбор каталога для установки;
- 5) распаковка архива;
- 6) настройка программных интерфейсов;
- 7) создание БД;
- 8) создание командных файлов для запуска и останова ядра и вспомогательных утилит СУБД;
- 9) запуск ядра СУБД;
- 10) интеграция процедур запуска и останова СУБД в стандартные процедуры запуска и останова ОС, интеграция компонентов СУБД ЛИНТЕР с графической оболочкой ОС.

Все фазы, за исключением 1-4, являются необязательными. Любую из них можно выполнить впоследствии после прерывания процедуры установки. Опытный пользователь может обойтись без конфигурации, настроив все необходимые параметры и переменные самостоятельно (см. настоящий документ и документ [«СУБД ЛИНТЕР.](#page-0-0) [Архитектура СУБД»\)](#page-0-0).

В случае если не требуется интеграция со стандартными процедурами запуска и останова ОС или с графической оболочкой, специальные привилегии не требуются – СУБД может быть установлена обычным пользователем ОС.

Если СУБД устанавливается из rpm(pkg)-пакета, то необходимые привилегии будут запрошены соответствующей программой установки. Кроме того, в этом случае будут проверяться зависимости для всех входящих в дистрибутив компонентов. Многие из этих зависимостей могут не потребоваться (используются в специфических интерфейсах), поэтому отсутствие некоторых компонентов можно проигнорировать. Программа установки ведёт диалог на английском языке вне зависимости от операционной системы и locale.

Для установки дистрибутива из установочного shell-скрипта достаточно запустить этот shell-скрипт. При отсутствии прав на выполнение скрипта его запуск может быть осуществлен с помощью sh.

#### E) **Примечание**

При передаче файла по ftp-протоколу копирование установочного shell-скрипта должно производиться в binary-режиме, поскольку он содержит не только текстовую информацию, но и упакованные данные.

### <span id="page-6-0"></span>Процедура установки

### <span id="page-6-1"></span>Подготовительные операции

Файлы дистрибутива (один или несколько) могут находиться на разных носителях данных:

- локальный жёсткий диск;
- оптический или магнитный диск;
- flash-память и др.

Для некоторых устройств необходимо предварительно смонтировать их (командой mount).

В случае копирования дистрибутива по сети может потребоваться установка признака исполнения для файла install.sh (командой chmod  $+x$ install.sh). Для копирования двоичных файлов по протоколу ftp необходимо использовать режим bin.

Для установки с помощью rpm(pkg)-пакета смотрите документацию на соответствующие утилиты установки (rpm или pkgadd).

Для установки с помощью скрипта install. sh необходимо, чтобы в каталоге запуска скрипта присутствовали все остальные файлы дистрибутива (или текущий каталог должен быть каталогом с дистрибутивом - например, на DVD-ROM).

#### $\mathbf{F}$  Примечание

Для функционирования дистрибутива в ОС Astra Linux Special Edition в режиме замкнутой программной среды вместе с дистрибутивом (файл вида linter-bastion-6.0.17 xx-astralinuxx64.sh) должен быть передан публичный ключ вида "relex pub.key".

На целевой ОС требуется поместить публичный ключ вида "relex pub.key" в каталог "/etc/ digsig/keys" OC Astra Linux SE.

Выполнить команду update-initramfs -u -k all Выполнить перезагрузку ОС init 6

Для установки СУБД ЛИНТЕР с помощью скрипта install.sh или linter-СУБД>-6.0.<номер подверсии>.<номер сборки>-linux-<версия х<разрядность OC>.sh, где:

- $\leq$  Exercise CVE  $\equiv$  bastion  $\equiv$  Exercise  $\equiv$
- <разрядность ОС> 32 или 64;

(например, linter-bastion-6.0.17.42-linux-x64.sh) необходимо выполнить следующие шаги (обозначены римскими цифрами):

- I. Установить в качестве текущего каталога каталог с дистрибутивом СУБД ЛИНТЕР (например, на DVD-ROM) либо скопировать в каталог со скриптом install.sh файлы листрибутива и установить его текушим каталогом.
- II. Запустить на выполнение скрипт:

sh install.sh

или

sh linter-bastion-6.0.17.42-linux-x64.sh

#### **Примечание**

Имя установочного shell-скрипта linter-bastion-6.0.17.42-linux-x64.sh может отличаться от приведенного, т. к. оно зависит от операционной системы и версии дистрибутива. В данном случае в качестве примера приведено имя скрипта для ОС Linux версии 6.0.17.42.

### <span id="page-7-0"></span>**Выбор языка установки**

III. Сразу же после запуска скрипта будет выдан запрос на выбор языка диалога в процессе установки:

```
Untar distributive files. Please wait ...
Done
1 - english
2 - russian_utf8
3 - russian_koi8
4 - russian_cp866
Select language please (from 1 to 4):
```
Необходимо ввести число от 1 до 4, соответствующее желаемому языку диалога и его кодировке:

- 1 английский;
- 2 русский в кодировке utf-8;
- 3 русский в кодировке koi8-r;
- 4 русский в кодировке cp866.

Если в ответ на запрос ввести пустое значение, то по умолчанию будет использоваться английский язык.

#### <span id="page-7-1"></span>**Ознакомление с лицензионным соглашением**

IV. После выбора языка установки будет выдан запрос с инструкцией по просмотру лицензии (для просмотра используется программа more) и предложено нажать клавишу <**Enter**> для начала ознакомления с лицензионным соглашением.

Пожалуйста, нажмите клавишу "Enter" для начала ознакомления с текстом лицензионного соглашения.

Для прокрутки текста используйте клавишу "ПРОБЕЛ"("Space").

Установка СУБД ЛИНТЕР предполагает обязательное ознакомление с условиями лицензионного соглашения. В случае если в дистрибутиве по какой-либо причине отсутствует лицензионное соглашение, необходимо связаться с поставщиком или с разработчиком СУБД.

Типовой дистрибутив СУБД ЛИНТЕР содержит стандартное лицензионное соглашение. В случае поставки для конкретного заказчика лицензионное соглашение может быть изменено; в этом случае стандартное лицензионное соглашение можно игнорировать.

При стандартной поставке СУБД ЛИНТЕР текст лицензионного соглашения находится в файле license.txt, входящем в дистрибутивный пакет.

При установке СУБД ЛИНТЕР самостоятельно (без использования установочного скрипта install.sh) или с помощью rpm(pkg)-пакета необходимо ознакомиться с файлом license.txt и согласиться (или не согласиться) с предоставленной лицензией. В случае несогласия с её условиями следует отказаться от процедуры установки и связаться с поставщиком или разработчиком СУБД.

V. После завершения просмотра лицензионного соглашения будет предложено подтвердить согласие с его условиями.

Согласны ли Вы с условиями приведенного выше лицензионного соглашения? (Y/N):

> Ответить **Y** в случае согласия с предложенной лицензией или другой имеющейся лицензией на данную копию СУБД.

Любой другой ответ прекращает установку СУБД ЛИНТЕР.

### <span id="page-8-0"></span>**Выбор установочного каталога**

При установке с помощью rpm(pkg)-пакета установочный каталог выбирается автоматически.

При установке с помощью скрипта install.sh есть возможность выбора установочного каталога.

VI. Выбор местоположения установочного каталога

СУБД ЛИНТЕР может быть установлена в любом каталоге по выбору администратора или в текущем каталоге (.).

Для установки СУБД Вы должны иметь привилегии записи в каталог установки.

Выбрать каталог для установки СУБД? (Y/N) [Y]:

Ответить **N**, если установка должна выполняться в текущий каталог (если установка выполняется с CD-ROM, то она завершится с ошибкой).

Ответить **Y** для выбора другого установочного каталога.

В обоих случаях установка СУБД ЛИНТЕР будет выполняться в подкаталог linter текущего или выбранного каталога.

VII. Указание пути к установочному каталогу

Если был выбран вариант выбора установочного каталога, будет предложено указать путь к нему:

Пожалуйста, введите каталог установки СУБД ЛИНТЕР:

Ввести полный путь к каталогу, в котором будет создан подкаталог linter с установленной СУБД ЛИНТЕР.

Если указанный каталог не существует, он будет создан автоматически (при наличии прав на его создание).

### <span id="page-9-0"></span>**Распаковка архива**

При установке с помощью  $r$ рm (р $kq$ )-пакета соответствующая программа установки автоматически распакует дистрибутив.

При использовании установочного скрипта install.sh распаковка дистрибутива выполняется в выбранный каталог.

Распаковка дистрибутива СУБД ЛИНТЕР. Пожалуйста, подождите ...

Через несколько секунд или минут (в зависимости от ЭВМ, ОС и дистрибутива) и в случае отсутствия сообщений об ошибках или аварийном прекращении установки архив дистрибутива будет распакован в указанный каталог.

#### **Примечание**

При самостоятельной установке (без использования rpm(pkg)-пакета или установочного скрипта install.sh) выполнить распаковку архива можно в любой установочный каталог, например, командой:

```
compress -dc linter.tar.Z | tar xf -
   или другим способом – в зависимости от вида пакета и доступных архиваторов.
```
На этом обязательные фазы установки заканчиваются. Дальнейшие фазы являются необязательными и могут неоднократно выполняться в будущем при изменении конфигурации программных средств.

### <span id="page-9-1"></span>**Настройка программных интерфейсов**

СУБД ЛИНТЕР включает программные интерфейсы к группе языков программирования. Функционирование этих программных интерфейсов зачастую зависит от установленных на данной ЭВМ версий языков программирования и их исполняющих систем.

Настройка программных интерфейсов обеспечивает:

- совместимость СУБД ЛИНТЕР с языками программирования и их версиями;
- возможность сборки загружаемых программных модулей, зависящих от версии программы, с которой они будут функционировать. Эти модули поставляются полностью или частично в исходных текстах и могут быть собраны самостоятельно при помощи встроенных makefile. Дистрибутив обычно включает уже готовые собранные модули, но может потребоваться модуль для другой (например, более новой) версии языка.

В процессе конфигурации программных интерфейсов сама сборка интерфейса не происходит – формируются только параметры этой сборки. Информация о сборке конкретного программного интерфейса содержится в документации на этот программный интерфейс (см. документы СУБД ЛИНТЕР по программным интерфейсам).

Программа установки СУБД ЛИНТЕР обеспечивает конфигурирование следующих программных компонент:

- языка программирования Си;
- Perl-интерфейсов (в т.ч. и DBI);
- РНР-интерфейсов (версий 3, 4, 5, 6 и 7);
- Python-интерфейса;
- TCL/TK-интерфейса;
- Java-интерфейса;
- unixODBC-интерфейса.

Параметры конфигурации сохраняются в файле Definition в корневом каталоге установленного дистрибутива.

Конфигурация программных интерфейсов может быть выполнена вручную с помощью скрипта scripts/configure в любое удобное время. В этом случае файл Definition будет создан заново.

При установке СУБД ЛИНТЕР самостоятельно или с помощью rpm(pkg)-пакета конфигурация программных интерфейсов выполняется вручную.

При использовании скрипта install.sh настройку программных интерфейсов предлагается выполнить в процессе установки СУБД ЛИНТЕР.

#### <span id="page-10-0"></span>**Си**

#### VIII. Настройка Си-интерфейса

- Если есть необходимость сборки демонстрационных приложений С или Java, то можно запустить специальную процедуру конфигурации для их последующей сборки.
- Если необходимо перестроить интерфейсы для Tcl/Tk, Perl,

 PHP, то для этого также может быть запущена эта же процедура конфигурации.

Процедура конфигурации может быть пропущена и выполнена в любой момент после установки СУБД.

Запустить процедуру конфигурации?(Y/N) [Y]:

При ответе **Y** программа конфигурации выполняет поиск компилятора языка программирования Си и компоновщика, необходимых для сборки демонстрационных примеров, расположенных в каталоге linter/samples. В случае если в ОС будет обнаружено несколько Си-компиляторов, будет предложено выбрать один из них. Установленные параметры конфигурации будут использоваться также при сборке модулей программного интерфейса.

В процессе конфигурации Си-интерфейса определяются возможности Сикомпилятора и наличие библиотек (например, posix threads).

#### <span id="page-10-1"></span>**Perl**

IX. Программа конфигурации выполняет поиск интерпретатора языка программирования Perl в ОС. При удачном поиске на экран выводится запрос на конфигурацию СУБД ЛИНТЕР для построения программного интерфейса:

```
Конфигурировать дистрибутив для построения Perl интерфейса?(Y/N)
 [Y]:
```
В случае положительного ответа в файле Definition сохраняются параметры конфигурирования, необходимые для построения ЛИНТЕР Perl-интерфейса. В дальнейшем эти параметры будут использоваться при построении Perl-интерфейса согласно инструкции, приведенной в файле perl/readme.txt и документе [«СУБД ЛИНТЕР. Perl-интерфейсы»](#page-0-0).

Если необходимость в построении ЛИНТЕР Perl-интерфейса отсутствует, ответить **N**.

### <span id="page-11-0"></span>**DBI Perl**

X. Настройка DBI Perl-интерфейса

Кроме собственного Perl-интерфейса СУБД ЛИНТЕР поддерживает и стандартный DBI-интерфейс для работы с БД реляционного типа. В составе СУБД ЛИНТЕР для DBI-интерфейса имеется специальный драйвер. Если была осуществлена настройка для построения Perl-интерфейса (см. пункт [«Настройка ЛИНТЕР Perl-интерфейса»\)](#page-10-1), и Perl в ОС содержит поддержку DBI-интерфейса, то на экран выводится запрос на построение DBI-драйвера СУБД ЛИНТЕР:

Конфигурировать дистрибутив для построения DBI драйвера ЛИНТЕР?  $(Y/N)$   $[Y]$ :

> В случае положительного ответа сборка DBI-драйвера может быть осуществлена согласно инструкции, приведенной в файле perl-dbi/readme.txt и документе [«СУБД ЛИНТЕР. Perl-интерфейсы».](#page-0-0)

Если необходимость в построении DBI Perl-интерфейса отсутствует, ответить **N**.

### <span id="page-11-1"></span>**PHP3**

XI. Настройка PHP3-интерфейса

Хотите ли Вы конфигурировать дистрибутив для построения интерфейса PHP  $v.3.x.x?$  (Y/N) [N]:

**Примечание**

Эта версия PHP устарела, поэтому ответ по умолчанию – **N**.

Ответить **Y**, если есть необходимость в конфигурировании данного интерфейса.

Для настройки данного интерфейса программе установки необходима информация о местоположении каталога заголовочных файлов PHP-интерфейса. Эти файлы могут располагаться на любом диске файловой системы ОС, поэтому для их поиска может потребоваться длительное время. Сократить время поиска можно при помощи локализации области поиска. Для этого программа установки выводит на экран список возможных вариантов поиска. Необходимо выбрать один из вариантов (число из диапазона 1-4), по умолчанию поиск выполняется по 2 варианту:

Пожалуйста, выберите метод поиска каталога заголовочных файлов:

```
1 - Ввод полного пути к заголовочным файлам
2 - Поиск в стандартных системных каталогах
3 - Поиск во всех файловых системах
4 - Пропустить конфигурацию PHP v.3.x.x
Введите число в диапазоне от 1 до 4 [Поиск в стандартных системных
 каталогах]:
```
Дальнейшее поведение программы установки определяется выбранным вариантом:

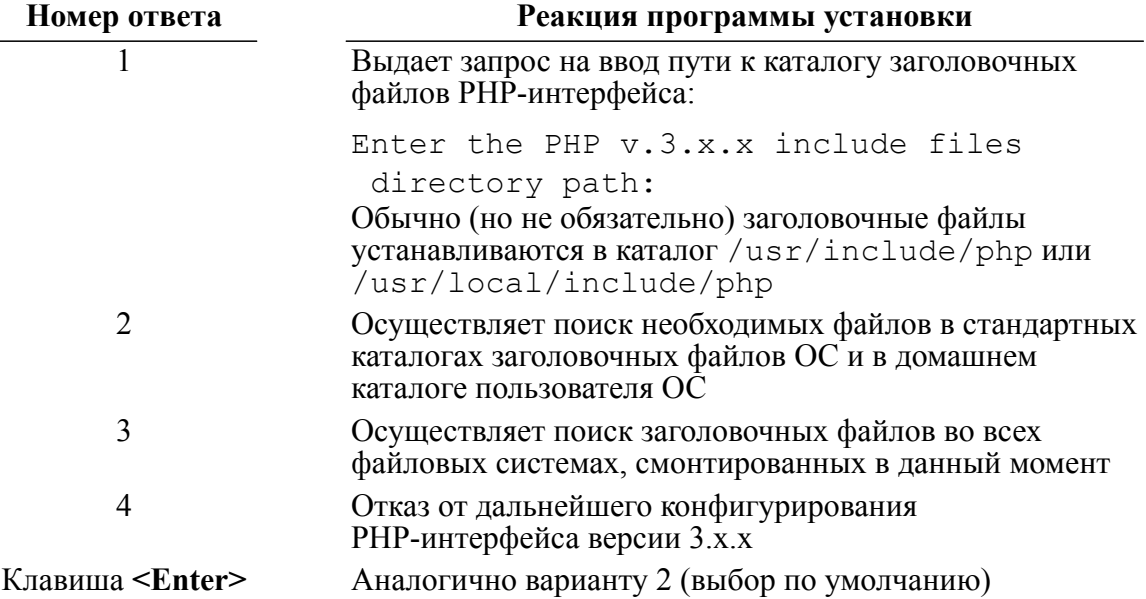

Выбор любого варианта должен быть подтвержден.

В случае выбора вариантов № 2 и 3 будет предложен список из всех найденных каталогов, в которых содержатся заголовочные файлы РНР-интерфейса, а также вариант, позволяющий отказаться от поиска.

Выбранный каталог проверяется на наличие необходимых файлов. В случае успешной проверки параметры конфигурации РНР-интерфейса записываются в файл Definition. В дальнейшем построение PHP-интерфейса может быть осуществлено согласно инструкции, приведенной в файле linter/php/ readme.txt или в локументе «СУБЛ ЛИНТЕР. PHP-интерфейсы».

#### <span id="page-12-0"></span>PHP4

XII. Настройка PHP4-интерфейса

#### β Примечание

Необходимость выделения этой процедуры в качестве отдельного шага вызвана тем, что, начиная с версии 4, изменилась схема расположения и названия заголовочных файлов.

Хотите ли Вы конфигурировать дистрибутив для построения интерфейса PHP  $v.4.x.x? (Y/N) [Y]:$ 

Ответить **Y**, если есть необходимость в конфигурировании данного интерфейса.

Дальнейшие действия по конфигурированию интерфейса аналогичны действиям по конфигурированию PHP-интерфейса версии 3.x.x (см. пункт [«Настройка PHP3](#page-11-1) [интерфейса»](#page-11-1)).

#### **Примечание**

Для PHP-интерфейсов очень важно точное соответствие версии языка и версии, с которой собран модуль. В случае их несовпадения PHP-модуль просто не будет загружен.

#### <span id="page-13-0"></span>**Python**

#### XIII. Настройка Python-интерфейса

Конфигурировать дистрибутив для построения интерфейса Python?(Y/N) [Y]:

Ответить **Y**, если есть необходимость в конфигурировании данного интерфейса.

Настройка СУБД ЛИНТЕР для Python-интерфейса полностью совпадает с настройкой для PHP-интерфейса (см. пункт [«Настройка PHP3-интерфейса»](#page-11-1) и пункт [«Настройка PHP4-интерфейса»\)](#page-12-0), как в особенностях загрузки модулей, так и в произвольном расположении заголовочных файлов в файловой системе.

Выбранный каталог проверяется на наличие необходимых файлов. В случае успешной проверки результаты настройки Python-интерфейса записываются в файл Definition и в дальнейшем могут использоваться при построении Python-интерфейса командой make из каталога linter/python согласно инструкции linter/python/readme.txt или документу [«СУБД ЛИНТЕР.](#page-0-0) [Python-интерфейс»](#page-0-0).

#### <span id="page-13-1"></span>**Ruby**

#### XIV. Настройка Ruby-интерфейса

Конфигурировать дистрибутив для построения интерфейса Ruby?(Y/N) [Y]:

Ответить **Y**, если есть необходимость в конфигурировании данного интерфейса.

Для настройки интерфейса программе установке необходимо указать местоположение заголовочных файлов Ruby. В процессе настройки интерфейса программа установки выдаст следующие варианты поиска заголовочных файлов Ruby:

- 1 Быстрый поиск в стандартных системных каталогах
- 2 Ввод полного пути к заголовочным файлам
- 3 Поиск в стандартных системных каталогах
- 4 Поиск во всех файловых системах
- 5 Пропустить построение Ruby

Введите число в диапазоне от 1 до 5 [Быстрый поиск в стандартных системных каталогах]

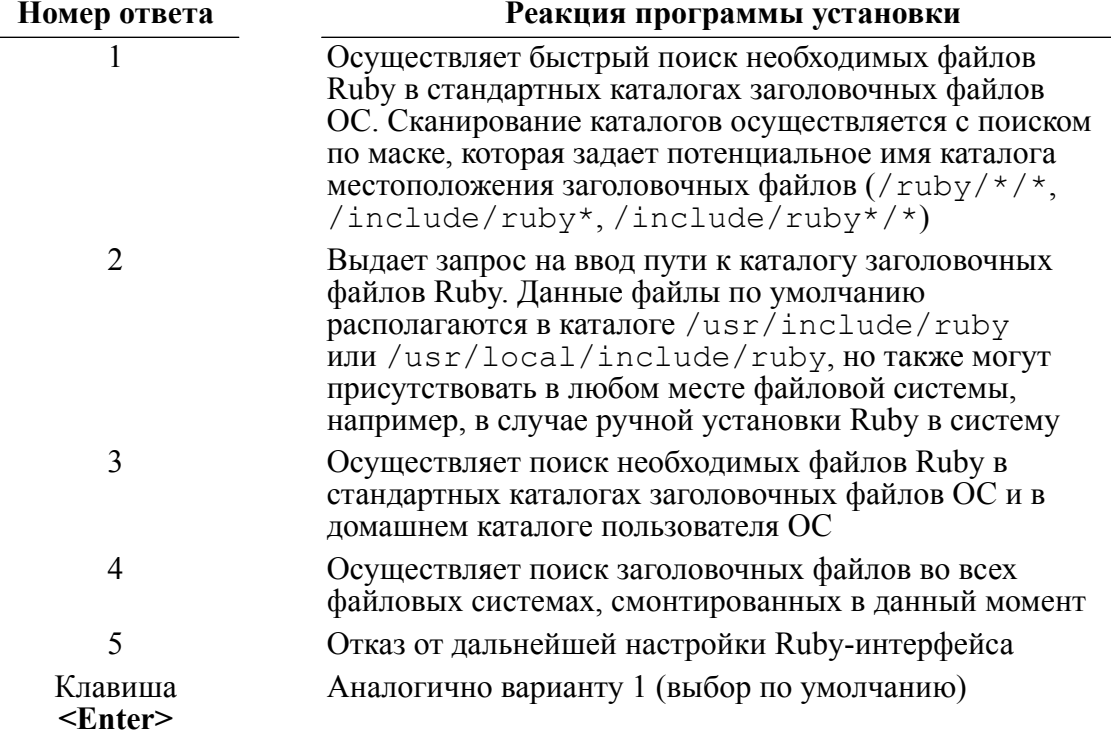

В зависимости от выбранного варианта будет определяться дальнейшее поведение программы установки:

Любой выбор из предложенных вариантов должен быть подтвержден. В результате поиска файлов будет выведен список каталогов, в которых были обнаружены заголовочные файлы Ruby, а также вариант лля отмены процесса настройки интерфейса. После успешного завершения настройки интерфейса все необходимые параметры конфигурации будут занесены в файл Definition. Далее из каталога linter/ruby необходимо произвести сборку библиотеки, подав команду:

make clean all

В результате успешной сборки в каталоге linter/bin будет располагаться собранная библиотека LinRuby.so.

### <span id="page-14-0"></span>**TCL**

XV. Настройка TCL-интерфейса

Конфигурировать дистрибутив для построения TCL интерфейса? (Y/N)  $[Y]$ :

Ответить Y, если есть необходимость в конфигурировании данного интерфейса.

Для настройки данного интерфейса программа установки выполняет поиск конфигурационного файла tclConfig.sh в стандартных каталогах ОС.

В случае успешного поиска на экран выводится запрос на подтверждение правильности пути к найденному конфигурационному файлу:

Конфигурационный скрипт TCL найден в (/path/to/tclConfig.sh). Путь к конфигурационному скрипту TCL верен (Y/N) [Y]:

> В случае утвердительного ответа настройка считается выполненной. Если файл конфигурации не найден или ответ на запрос о корректности этого файла отрицательный, то выводится запрос на указание метода поиска конфигурационного файла (текст запроса аналогичен запросу при настройке PHPинтерфейса, см. пункт [«Настройка PHP3-интерфейса»\)](#page-11-1).

> Если конфигурационный файл найден, то необходимая для конфигурации TCL-интерфейса информация переписывается из конфигурационного файла в файл Definition. В дальнейшем построение TCL-интерфейса может быть осуществлено согласно инструкции tcl/readme.txt или документу [«СУБД](#page-0-0) [ЛИНТЕР. TCL/TK-интерфейс».](#page-0-0)

> Драйвер может быть построен в виде TCL-пакета или скомпилирован совместно с оболочкой tcl linsh.

#### <span id="page-15-0"></span>**TK**

XVI. Настройка TK-интерфейса

Конфигурировать дистрибутив для построения TK с интерфейсом  $JJWHT$  $F$  $P$ ?  $(Y/N)$   $[Y]$ :

> Ответить **Y**, если есть необходимость сборки оболочки TK со встроенным интерфейсом СУБД ЛИНТЕР.

> Дальнейшее конфигурирование СУБД ЛИНТЕР выполняется аналогично конфигурированию TCL-интерфейса (см. пункт [«Настройка TCL-интерфейса»\)](#page-13-1), за исключение того, что конфигурационный файл имеет имя tkConfig.sh, а оболочка – linwi.sh.

#### <span id="page-15-1"></span>**Java**

XVII. Настройка Java-интерфейса

В начале настройки программа конфигурации выводит на экран запрос на необходимость конфигурирования СУБД ЛИНТЕР для сборки примеров, написанных на языке программирования Java:

```
Конфигурировать дистрибутив для построения демонстрационных
  приложений Java? (Y/N) [Y]:
```
Ответить **Y**, если есть необходимость в конфигурировании СУБД ЛИНТЕР для работы с Java-программами и/или для сборки примеров, написанных на языке программирования Java. В этом случае программа установки выполняет поиск установленных в ОС Java-компиляторов. В случае успешного поиска информация о них записывается в файл Definition. СУБД ЛИНТЕР поддерживает различные стандарты JDBC – 3, 4, 4.1 и 4.2. Примеры написаны с использованием JDBC 3. Однако для их сборки и функционирования может использоваться любая версия JDK.

### <span id="page-16-0"></span>**unixODBC**

XVIII. Настройка unixODBC-интерфейса

В составе дистрибутива СУБД ЛИНТЕР поставляется готовый к использованию ODBC драйвер в виде статической библиотеки и разделяемой библиотеки. Если для доступа к БД используется ODBC драйвер-менеджер типа unixODBC, в котором присутствуют графические средства конфигурирования DSN, то программа установки позволяет собрать специальный драйвер конфигурации DSN ЛИНТЕР. Для этого на экран выводится запрос о необходимости установки библиотеки, используемой для построения драйвера-конфигуратора:

Будете ли вы строить модуль конфигурирования DSN unixODBC (Y/N) [N]:

Ответить **Y**, если есть необходимость в данном конфигурировании.

Для сборки драйвера-конфигуратора необходимы исходные файлы драйвераменеджера unixODBC, поэтому программа установки предложит выбрать метод поиска каталога этих исходных файлов: автоматический поиск или ручной ввод пути к исходным файлам. После проверки правильности введенного пути необходимая для сборки информация сохраняется в файле Definition.  $B$ дальнейшем построение библиотеки конфигурации может быть осуществлено согласно инструкции linter/odbc/readme.txt или документу [«СУБД](#page-0-0) [ЛИНТЕР. ODBC-драйвер»](#page-0-0).

На этом фаза конфигурации программных интерфейсов завершается.

### <span id="page-16-1"></span>**Выбор текущей базы данных**

При установке СУБД ЛИНТЕР любым способом автоматически создаётся демонстрационная БД (в подкаталоге /db установочного каталога). Состав объектов демонстрационной БД (DEMO) приведен в [приложении.](#page-38-0) Если установка выполняется с помощью конфигурационного файла install.sh, то можно дополнительно создать БД, аналогичную демонстрационной БД, но в любом другом каталоге.

XIX. Для этого на экран выводится запрос:

Будет использована база данных из дистрибутива или создать новую:

1 - Использовать демонстрационную базу данных из дистрибутива

2 - Использовать существующую базу данных

3 - Создать новую базу данных аналогичную демонстрационной

Введите число в диапазоне от 1 до 3 [Использовать демонстрационную базу данных из дистрибутива]:

> Дальнейшее поведение программы установки определяется выбранным вариантом.

> В первом случае будет использоваться БД, созданная разработчиками СУБД и встроенная в дистрибутив (демонстрационная БД).

Вы уверены в выборе "Использовать демонстрационную базу данных из дистрибутива"? (Y/N)[N]:

Во втором случае будет использоваться существующая БД, местоположение которой будет запрошено программой установки.

В третьем случае дополнительно будет создана ещё одна демонстрационная БД (в каталоге, запрошенном программой установки). Если заданный каталог не существует, программа установки выведет запрос на подтверждение создания каталога. С практической точки зрения стандартная демонстрационная БД и созданная БД одинаковы, за исключением своего расположения.

Выбранная БД становится *текущей* БД и используется во всех дальнейших шагах процесса установки (создание командных файлов, запуск ядра СУБД ЛИНТЕР и др.).

Если в состав дистрибутива СУБД ЛИНТЕР включена система репликации данных, то в подкаталоге /storage установочного каталога создаётся БД системы репликации. Аналогично ситуации с демонстрационной БД при выборе второго варианта ответа можно создать ещё одну БД системы репликации в другом каталоге.

Используя скрипт scripts/make\_database, можно создать собственную демонстрационную БД.

#### <span id="page-17-0"></span>**Создание вспомогательных файлов**

Создание вспомогательных командных файлов, автоматизирующих некоторые стандартные операции при работе с СУБД ЛИНТЕР, выполняется скриптом scripts/ make scripts. При установке СУБД ЛИНТЕР с помощью файла install.sh этот скрипт вызывается автоматически программой установки, а при самостоятельной установке или установке с использованием rpm(pkg)-пакета его надо запускать вручную.

В результате работы этого скрипта в подкаталоге bin установочного каталога будут созданы командные файлы start\_linter.sh и stop\_linter.sh, которые являются процедурами автоматического управления компонентами СУБД ЛИНТЕР. Эти скрипты впоследствии, при необходимости, могут быть модифицированы администратором СУБД для подстройки под собственные требования.

Для подтверждения создания командных файлов программа установки выводит запрос:

Создать скрипты запуска и останова для работы СУБД с данной БД?(Y/ N) [Y]:

В случае утвердительного ответа программа установки будет запрашивать дополнительные сведения о запуске необходимых компонентов СУБД ЛИНТЕР.

#### <span id="page-17-1"></span>**Командный файл для запуска сетевого драйвера сервера**

XX. Командный файл для запуска сетевого драйвера сервера

Создание командного файла для управления запуском сетевого драйвера сервера:

Сетевой драйвер сервера (dbs\_tcp) позволяет обслуживать запросы с удаленных клиентских машин через TCP/IP сеть.

Стартовать сетевой драйвер сервера из скрипта запуска?(Y/N) [Y]:

Ответить **Y,** если совместно с запуском ядра СУБД ЛИНТЕР надо автоматически запускать сетевой драйвер сервера (dbs\_tcp). Сетевой драйвер сервера позволяет принимать запросы к ЛИНТЕР-серверу не только с локальной машины, но и с любой машины в сети TCP/IP.

#### <span id="page-18-0"></span>**Командный файл для запуска сетевого драйвера клиента**

XXI. Командный файл для запуска сетевого драйвера клиента

Создание командного файла для управления запуском сетевого драйвера клиента:

Для работы с удаленными серверами ЛИНТЕР на клиентской машине должен быть запущен сетевой драйвер клиента(dbc\_tcp).

Стартовать сетевой драйвер клиента из скрипта запуска?(Y/N) [N]:

Ответить **Y**, если на компьютере, в котором выполняется текущая установка СУБД ЛИНТЕР, надо автоматически запускать сетевой драйвер клиента (dbc\_tcp). Сетевой драйвер клиента позволяет обмениваться информацией данному компьютеру с удалённым ЛИНТЕР-сервером.

#### <span id="page-18-1"></span>**Командный файл для работы Java-приложений**

XXII. Командный файл для работы Java-приложений

Создание командного файла для управления работой Java-приложений:

JDBC сервер позволяет JAVA приложениям работать с СУБД ЛИНТЕР через JDBC интерфейс.

Стартовать JDBC сервер из скрипта запуска?(Y/N) [Y]:

Ответить **Y**, если необходимо запускать JDBC-драйвер для работы с СУБД ЛИНТЕР локальных и/или удаленных Java-приложений.

#### <span id="page-18-2"></span>**Командный файл для удалённого управления компонентами**

XXIII. Командный файл для удалённого управления компонентами

Создание командного файла для удалённого управления компонентами:

SNMP сервер позволяет удаленно управлять работой ядра и утилит СУБД ЛИНТЕР

Стартовать SNMP сервер из скрипта запуска?(Y/N) [N]:

Ответить **Y**, если необходимо автоматически запускать SNMP-сервер, с помощью которого можно удалённо управлять запуском/остановом ядра СУБД ЛИНТЕР и его компонентов.

#### <span id="page-18-3"></span>**Командный файл для архивирования БД**

XXIV. Командный файл для архивирования БД

#### Создание командного файла для управления архивированием БД:

Для повышения надежности рекомендуется выполнять архивирование базы данных.

Данная операция может быть выполнена без прерывания работы ядра СУБД с помощью утилиты lhb.

Рекомендуется выполнять эту операцию ежедневно или чаще. Запускать lhb из скрипта запуска?(Y/N) [Y]:

> Ответить **Y**, если необходимо создать командный файл для запуска утилиты архивирования lhb в фоновом режиме для ежедневного инкрементного архивирования БД. В ходе дальнейшего диалога необходимо указать каталог, в котором будут храниться файлы архива, время архивирования (по GMT), количество файлов архива. Ежедневно файл архива БД будет пополняться накопленными в БД за день изменениями. Новый файл архива создаётся один раз в неделю в воскресенье. Таким образом, количество файлов архива соответствует количеству недель хранения архива (см. документ [«СУБД](#page-0-0) [ЛИНТЕР. Архивирование и восстановление базы данных»](#page-0-0)).

#### <span id="page-19-0"></span>**Командный файл для асинхронной репликации данных**

XXV. Командный файл для асинхронной репликации данных

Создание командного файла для управления асинхронной репликацией данных:

Данный дистрибутив ЛИНТЕР поддерживает асинхронную пересылку (репликацию) данных на удаленные сервера ЛИНТЕР. Активизировать поддержку асинхронной репликации?(Y/N) [Y]:

#### **Примечание**

Запрос выдается в случае, если в состав дистрибутива включена подсистема репликации данных.

Ответить **Y**, если необходимо автоматически запускать сервер асинхронной репликации и ядро СУБД ЛИНТЕР для вспомогательной БД. Затем в ходе интерактивного диалога выполнить настройку списка удаленных серверов – указать имя и IP-адрес каждого удаленного сервера. Программа установки запрашивает имена удаленных серверов до тех пор, пока не будет введено пустое имя. После добавления каждого сервера выводится полный список уже добавленных серверов и их IP-адресов. По окончании ввода списка серверов программа установки сконфигурирует демонстрационную БД для работы в режиме асинхронной репликации.

Впоследствии между этими серверами может быть настроена асинхронная репликация данных. Если система репликации должна быть активизирована из стартового скрипта, то из него же автоматически будет запускаться и сетевой драйвер клиента dbc\_tcp. Для этого программа установки создаст конфигурационный файл сетевого драйвера клиента dbc\_tcp (nodetab), включив туда все перечисленные удалённые сервера (см. документы [«СУБД](#page-0-0) [ЛИНТЕР. Сетевые средства»](#page-0-0) и [«СУБД ЛИНТЕР. Репликация данных»\)](#page-0-0).

#### <span id="page-20-0"></span>**Кодировка словаря базы данных**

XXVI. Кодировка словаря базы данных

Выбор кодировки словаря базы данных:

```
Пожалуйста, выберите кодировку словаря базы данных:
1 - CP1251:Cyrillic(CP1251,windows-1251)
2 - CP1252:Western(CP1252,windows-1252)
3 - CP437:Western(CP437,cp437)
4 - CP850:Western(CP850,cp850,ibm850)
5 - CP866:Cyrillic(CP866,ibm866)
6 - CP8859-10:Nordic(CP8859-10,ISO-8859-10,latin6)
7 - CP8859-13:Baltic(CP8859-13,ISO-8859-13)
8 - CP8859-14:Celtic(CP8859-14,ISO-8859-14,Latin8,iso-celtic)
9 - CP8859-15:Western(CP8859-15,ISO-8859-15,latin-9)
10 - CP8859-1:Western(CP8859-1,ISO-8859-1,latin1)
11 - CP8859-2:Central European(CP8859-2,ISO-8859-2,latin2)
12 - CP8859-3:South European(CP8859-3,ISO-8859-3,latin3)
13 - CP8859-4:Baltic(CP8859-4,ISO-8859-4,latin4)
14 - CP8859-5:Cyrillic(CP8859-5,ISO-8859-5,cyrillic)
15 - CP8859-6:Arabic(CP8859-6,ISO-8859-6,arabic)
16 - CP8859-7:Greek(CP8859-7,ISO-8859-7,greek,greek8)
17 - CP8859-8:Hebrew Visual(CP8859-8,ISO-8859-8,hebrew)
18 - CP8859-9:Turkish(CP8859-9,ISO-8859-9,latin5)
19 - DEFAULT:Default(ASCII-7,US-ASCII,IBM367,cp367,ISO646-US)
20 - KOI8-R:Cyrillic(KOI8-R)
21 - Cancel
Введите число в диапазоне от 1 до 21
  [CP1252:Western(CP1252,windows-1252)] :
```
После ввода кода кодировки будет задан вопрос:

Вы уверены в выборе "KOI8-R:Cyrillic(KOI8-R)"? (Y/N)[N]:

Ответить **Y**, если выбрана требуемая кодировка, иначе ответить **N** и выбрать другую требуемую кодировку словаря базы данных.

#### <span id="page-20-1"></span>**Кодировка для таблиц по умолчанию**

XXVII. Кодировка для таблиц по умолчанию

Выбор кодировки для таблиц по умолчанию:

Пожалуйста, выберите кодировку для создаваемых таблиц поумолчанию:

1 - CP1251:Cyrillic(CP1251,windows-1251)

2 - CP1252:Western(CP1252,windows-1252)

```
3 - CP437:Western(CP437,cp437)
```
4 - CP850:Western(CP850,cp850,ibm850)

#### **Процедура установки**

```
5 - CP866:Cyrillic(CP866,ibm866)
6 - CP8859-10:Nordic(CP8859-10,ISO-8859-10,latin6)
7 - CP8859-13:Baltic(CP8859-13,ISO-8859-13)
8 - CP8859-14:Celtic(CP8859-14,ISO-8859-14,Latin8,iso-celtic)
9 - CP8859-15:Western(CP8859-15,ISO-8859-15,latin-9)
10 - CP8859-1:Western(CP8859-1,ISO-8859-1,latin1)
11 - CP8859-2:Central European(CP8859-2,ISO-8859-2,latin2)
12 - CP8859-3:South European(CP8859-3,ISO-8859-3,latin3)
13 - CP8859-4:Baltic(CP8859-4,ISO-8859-4,latin4)
14 - CP8859-5:Cyrillic(CP8859-5,ISO-8859-5,cyrillic)
15 - CP8859-6:Arabic(CP8859-6,ISO-8859-6,arabic)
16 - CP8859-7:Greek(CP8859-7,ISO-8859-7,greek,greek8)
17 - CP8859-8:Hebrew Visual(CP8859-8,ISO-8859-8,hebrew)
18 - CP8859-9:Turkish(CP8859-9,ISO-8859-9,latin5)
19 - CP932:Japanese(CP932,Shift_JIS,x-sjis,x-shift-jis,x-ms-cp932)
20 - CP936:Chinese Simplified(CP936,GB2312,csGB2312)
Press "Enter" to continue
21 - CP949:Korean(CP949,ks_c_5601-1987,windows-949)
22 - CP950:Chinese Traditional(CP950,big5,windows-950,csBig5,CN-
Big5)
23 - DEFAULT:Default(ASCII-7,US-ASCII,IBM367,cp367,ISO646-US)
24 - EUC JP: Japanese (EUC-JP, X-EUC-JP, x-euc)
25 - KOI8-R:Cyrillic(KOI8-R)
26 - Cancel
Введите число в диапазоне от 1 до 26
  [CP1252:Western(CP1252,windows-1252)] :
```
После ввода кода кодировки будет задан вопрос:

Вы уверены в выборе "KOI8-R:Cyrillic(KOI8-R)"? (Y/N)[N]:

Ответить **Y**, если выбрана требуемая кодировка, иначе ответить **N** и выбрать другую требуемую кодировку для таблиц по умолчанию.

#### <span id="page-21-0"></span>**Файл сетевой конфигурации**

XXVIII. Файл сетевой конфигурации

Создание файла сетевой конфигурации:

Для доступа к удаленным базам данных используется сетевой драйвер клиента dbc\_tcp.

Он имеет файл настройки nodetab, в котором приведен список удаленных СУБД ЛИНТЕР.

Редактировать список удаленных СУБД ЛИНТЕР?(Y/N) [N]:

Ответить **Y**, если необходимо создать файл сетевой конфигурации (nodetab) на компьютере, в котором устанавливается СУБД ЛИНТЕР. В случае

положительного ответа программа установки для каждого удалённого узла запрашивает следующую информацию:

- имя ЛИНТЕР-сервера;
- протокол;
- сетевой адрес ЛИНТЕР-сервера;
- параметры соединения (номер порта, тайм-ауты сервера, клиента, соединения).

Диалог прекращается при вводе пустого имени ЛИНТЕР-сервера.

#### **Примечание**

После установки администратору ОС следует проверить привилегии, с которыми ОС будет запускать СУБД ЛИНТЕР. Настройка должна проводиться в соответствии с политикой информационной безопасности, применяемой в АС. Настройка осуществляется в соответствии с документацией на конкретную ОС.

При установке скрипт запуска СУБД ЛИНТЕР будет зарегистрирован в ОС, например (зависит от ОС):

#### /etc/init.d/linter.sh

Скрипт linter.sh запускает СУБД, путем выполнения скрипта start linter.sh из подкаталога bin каталога установки.

Скрипт linter.sh осуществляет запуск командой "start-stop-daemon"

Для повышения или понижения привилегий необходимо скорректировать опцию "--chuid" для данной команды (смотри документацию для команды "start-stop-daemon" используемой ОС).

### <span id="page-22-0"></span>**Запуск ядра СУБД ЛИНТЕР**

Программа установки install.sh может запустить ядро СУБД ЛИНТЕР для выбранной БД.

XXIX. Запуск ядра СУБД ЛИНТЕР:

Запускать ЛИНТЕР автоматически при старте системы?(Y/N) [Y]:

Ответить **Y**, если необходимо сразу (в процессе установки) запустить ядро СУБД ЛИНТЕР.

По умолчанию предлагается ядро не запускать. Запуск ядра можно выполнить позднее с использованием скрипта bin/start\_linter.sh или вручную.

В случае ручного запуска необходимо запустить программу linter из каталога bin (можно прописать этот каталог в переменную окружения PATH, но это не обязательно). Местоположение БД задается либо с помощью переменной окружения SY00, либо в командной строке запуска программы linter (см. документ [«СУБД ЛИНТЕР. Запуск и останов СУБД ЛИНТЕР в среде ОС Linux,](#page-0-0) [Unix»](#page-0-0)).

#### **Примечание**

При использовании PAM-аутентификации на некоторых ОС возможна деинициализация механизмов обмена ядра СУБД ЛИНТЕР при первом же использовании PAMаутентификации. Это проявляется в невозможности присоединения PAM-аутентификации к ядру СУБД ЛИНТЕР (возвращается код завершения 1001) при работающем процессе linter. Такое поведение связано с ошибкой в PAM. Эта ошибка исправлена в версии PAM 1.1. Для устранения ее проявлений в других версиях необходимо с помощью настроек PAM-аутентификации исключить создание отдельного процесса для аутентификации (убрать опцию fork).

### <span id="page-23-0"></span>**Интеграция командных файлов СУБД ЛИНТЕР и ОС**

**Примечание**

Нижеследующие операции рекомендуется выполнять при неактивном ядре СУБД ЛИНТЕР.

Желательно полный путь до каталога linter/bin добавить к переменной окружения PATH или, при наличии прав пользователя root, с помощью программы установки создать символические ссылки на исполняемые файлы СУБД ЛИНТЕР в каталоге / usr/bin.

#### <span id="page-23-1"></span>**Создание символических ссылок к исполняемым файлам**

XXX. Создание символических ссылок к исполняемым файлам

Создать символические ссылки на исполняемые файлы ЛИНТЕР в каталоге /usr/bin?(Y/N) [Y]:

Рекомендуется ответить **Y**.

Если установка производится от имени другого пользователя, то для выполнения данной операции будет запрошен пароль пользователя root.

После этого будет произведена попытка настроить меню kde и gnome для запуска утилит СУБД ЛИНТЕР. В случае обнаружения соответствующих WM их настройки будут обновлены для запуска графических утилит СУБД ЛИНТЕР и процедур запуска и останова ядра СУБД.

#### <span id="page-23-2"></span>**Автоматический старт ядра и утилит СУБД ЛИНТЕР при запуске ОС**

XXXI. Автоматический старт ядра и утилит СУБД ЛИНТЕР при запуске ОС

Для ОС Linux с набором командных файлов в стиле SYSTEM V может быть осуществлена настройка автоматического старта ядра и утилит СУБД ЛИНТЕР при запуске ОС.

Запускать ЛИНТЕР автоматически при старте системы?(Y/N) [Y]:

Ответить **Y**, если необходим запуск ядра СУБД ЛИНТЕР одновременно с запуском ОС.

Для выполнения данной настройки требуется привилегия пользователя root. Пароль пользователя root будет запрошен при необходимости.

На этом установка СУБД ЛИНТЕР завершается. При работе необходимо учитывать, что по умолчанию для созданных в процессе установки БД администратор БД имеет следующие регистрационные данные: имя SYSTEM, пароль MANAGER8. В дальнейшем пароль администратора БД можно сменить. При этом необходимо изменить пароль администратора и в файле linter/ bin/private\_passwd (этот файл используется скриптом на запуск СУБД ЛИНТЕР). Вы можете отказаться от его использования, а можете придумать собственную процедуру запуска.

### <span id="page-25-0"></span>Процедура упрощенной установки

Процедура упрощенной установки предназначена для установки СУБД ЛИНТЕР без конфигурации интерфейсов.

- 1) Установить в качестве текущего каталога каталог с дистрибутивом СУБД ЛИНТЕР.
- 2) Запустить скрипт установки командой от супер-пользователя (в данном случае рассматривается установка в системный каталог /usr):

su -c 'sh linter-bastion-6.0.17.94-linux-x64.sh'

3) Процесс установки будет запущен, отобразится вопрос о выборе языка установки:

```
"Select language please".
```
Выбрать пункт "1 - english" и нажать ENTER для продолжения.

4) Отобразился текст лицензионного соглашения "LICENSE AGREEMENT".

Выполнить прокрутку клавишей ПРОБЕЛ (либо нажав клавишу q) и ответить согласием на вопрос

"Do you agree to these terms?"

5) На экране появился вопрос о выборе каталога установки СУБД:

"Do you want to select a directory for Linter installation?"

 $6)$  На вопрос:

"Do you want to select a directory for Linter installation?" ответить Y и далее на запрос:

```
If the installation directory name is /usr, for example,
then the Linter directories will be installed in /usr/linter
 directory.
```
Enter RDBMS Linter SQL installation directory: ввести каталог /usr и нажать ENTER.

На экране появится сообщение:

```
Uncompressing Linter archive ...
Linter archive has been uncompressed successfully.
```
7) На вопрос:

"Start the configuration procedure? (Y/N) [Y]:" ответить N.

8) Для запроса:

- "Current database:" выбрать ответ
- "1 Initial Linter database containing the demo tables" и подтвердить его вводом Ү.
	- 9) На следующие вопросы ответить указанным образом:
		- "Create the Linter startup procedure for the database?" дать согласие и ответить Y.
- "Do you want to start Linter TCP/IP listener automatically during Linter start?" дать согласие и ответить Y.
- "Start Linter network agent?(Y/N) [N]:" дать согласие и ответить Y.
- "Do you want to start Linter JDBC listener automatically when Linter starts?(Y/N) [Y]:" дать согласие и ответить Y.
- "Do you want to start SNMP agent automatically when Linter starts?(Y/N) [N]:" ответить отказом и ввести N.
- "Set daily database backup automatically? $(Y/N)$  [Y]:" ответить отказом и ввести N.
- "Do you want to activate asynchronous replication feature?(Y/N) [Y]:" ответить отказом и ввести N.
- 10) На экране появится вопрос о настройке кодовых страниц БД:

```
"Select the charset for the Linter DB dictionary"
```
11) На вопрос:

```
"Select the charset for the Linter DB dictionary:"
        выбрать ответ:
```

```
"20 - KOI8-R:Cyrillic(KOI8-R)" вводом "20"
        и подтвердить выбор вводом Y.
```
12) Для вопроса:

"Select default charset for user tables"

отобразить все варианты ответов кнопкой "Enter", выбрать ответ: "25 - KOI8- R:Cyrillic(KOI8-R)" вводом "25" и подтвердить выбор вводом Y.

На экране отобразится сообщение вида:

```
"INL : начальное время : 17:34:10 конечное время : 17:34:10"
       и сообщение:
```
"Shut : Ядро СУБД ЛИНТЕР завершило работу"

13) На вопрос:

```
"Do you want to edit the Linter remote database server list?(Y/N)
 [N]:"
```
ответить отказом и ввести N.

14) На вопрос:

"Start Linter?(Y/N) [N]:"

ответить отказом и ввести N.

15) На вопрос:

"Create symbolic links for Linter executable in /usr/bin

directory?(Y/N) [Y]:"

дать согласие и ответить Y.

16) На вопрос:

"Start Linter automatically during the operating system startup?  $(Y/N)$   $[Y]$ :"

дать согласие и ответить Y.

17) На экране отобразились сообщения:

```
Script installed successfully.
To start/stop Linter kernel use the command /etc/rc.d/init.d/
linter.sh start(stop)
root privileges should be granted to run that command.
After system restart Linter will start up automatically.
Press enter to continue
```
Нажать "Enter".

Установка успешно завершена, выполнен возврат в консоль.

#### **Проверка установки**

Проверить установку можно следующим образом:

• выполнить команду для отображения версии СУБД ЛИНТЕР:

/usr/linter/bin/linter /version

Пример вывода информации:

```
Linter SQL Bastion v. 6.0.17.94 for LINUX (Socket) 64-bit
Copyright (C) 1990-2021 Relex, Inc. All rights reserved.
```
• если при установке было дано согласие на создание скрипта запуска СУБД ЛИНТЕР, то можно проверить останов и запуск данными скриптами (если СУБД ЛИНТЕР установлена в каталог /usr/linter).

Запуск скрипта останова процессов СУБД ЛИНТЕР:

```
cd /usr/linter/bin
sh stop_linter.sh
ps xa
```
Процессы СУБД ЛИНТЕР будут остановлены.

Запуск скрипта запуска процессов СУБД ЛИНТЕР:

```
sh start_linter.sh
ps xa
```
Процессы СУБД ЛИНТЕР будут запущены.

• если при установке было дано согласие на создание службы ОС, то можно проверить останов и запуск средствами ОС.

Команда останова службы СУБД ЛИНТЕР:

```
\sin -/etc/init.d/linter.sh stop
ps xa
```
Процессы СУБД ЛИНТЕР будут остановлены.

Команда запуска службы СУБД ЛИНТЕР:

```
/etc/init.d/linter.sh start
ps xa
```
Процессы СУБД ЛИНТЕР будут запущены.

• рекомендуется скорректировать опции запуска ядра СУБД ЛИНТЕР в соответствии с наличием аппаратных ресурсов:

su -

mcedit /usr/linter/bin/config\_lin.sh

Проверить значения строк с указанием размеров пула ядра и сортировки (задается в блоках по 4 Кб): POOL=100000 SPOOL=25000

### <span id="page-29-0"></span>**Проверка установки**

Проверка установки СУБД ЛИНТЕР зависит от ряда факторов:

- способа установки СУБД;
- наличия вспомогательных командных файлов;
- состояния ядра СУБД (активно или нет) и др.

Простейшая проверка работоспособности локальной СУБД ЛИНТЕР, не зависимая от перечисленных выше факторов, выполняется следующим образом:

```
1) перейти в каталог linter/bin;
```

```
2) указать местоположение БД одним из способов:
```
• установить в переменной окружения **SY00** путь к демонстрационной БД (находится в подкаталоге db установочного каталога СУБД ЛИНТЕР):

```
export SY00=/usr/linter/db
```
и запустить ядро СУБД ЛИНТЕР командой:

./linter

• указать путь к демонстрационной БД в значении ключа запуска ядра СУБД /base:

./linter /base=../db

3) запустить программу командного интерфейса СУБД ЛИНТЕР:

```
./inl -u SYSTEM/MANAGER8
```
4) на приглашение программы ввести SQL-запрос:

```
SQL>select count (*) from TABLES limit 10;
```
5) если установка СУБД ЛИНТЕР выполнена удачно и СУБД работоспособна, то на экран будет выдано сообщение:

```
| 10|
INL : выдано строк :1
```
6) выйти из программы inl командой

exit

7) завершить работу СУБД ЛИНТЕР с помощью команды:

./shut -u SYSTEM/MANAGER8

Работа СУБД ЛИНТЕР будет завершена.

### <span id="page-30-0"></span>**Ввод серийного номера СУБД ЛИНТЕР**

Серийный номер содержит четыре части: Serial Number – серийный номер (8 цифр), License Type – номер типа лицензии (3 цифры), Additional Info – дата (8 цифр), License Key – контрольная комбинация из 12 символов.

Для ввода серийного номера СУБД ЛИНТЕР служит специальная утилита: setlic.

Способы использования утилиты setlic:

- 1) с помощью файла с информацией о серийном номере СУБД ЛИНТЕР (license.key):
	- перейти в каталог bin дистрибутива СУБД ЛИНТЕР, остановить все запущенные ядра СУБД ЛИНТЕР;
	- скопировать файл license.key в каталог bin дистрибутива СУБД ЛИНТЕР и подать команду:

setlic file license.key

- 2) при отсутствии файла license.key серийный номер можно ввести в диалоговом режиме:
	- перейти в каталог bin дистрибутива СУБД ЛИНТЕР, остановить все запущенные ядра СУБД ЛИНТЕР;
	- подать команду setlic и ввести необходимые сведения составные части серийного номера СУБД ЛИНТЕР из поставляемого вместе с дистрибутивом СУБД ЛИНТЕР документа «Формуляр», пункт 2.13.

При успешном вводе серийного номера СУБД ЛИНТЕР выдается сообщение: Checking license in progress... OK.

При неправильном вводе серийного номера СУБД ЛИНТЕР выдается сообщение: Invalid license information!

### <span id="page-31-0"></span>**Обновление СУБД ЛИНТЕР**

Обновление версии сводится к выполнению удаления и дальнейшей повторной установке СУБД ЛИНТЕР.

Шаги по удалению СУБД ЛИНТЕР и ее установке подробно описаны в соответствующих разделах.

При обновлении СУБД ЛИНТЕР необходимо учесть следующие важные замечания:

1) до удаления СУБД ЛИНТЕР необходимо:

- выполнить останов всех программ, использующих СУБД ЛИНТЕР;
- выполнить останов всех компонентов и служб СУБД ЛИНТЕР;
- при размещении БД в одном из подкаталогов СУБД ЛИНТЕР создать резервную копию БД в отдельный каталог, за пределами установочного каталога и его подкаталогов, так как при удалении СУБД ЛИНТЕР может быть выбрана опция удаления всего каталога СУБД со всем его содержимым;
- закрыть все окна файловых менеджеров, где открыт каталог Linter или один из его подкаталогов.
- 2) после удаления СУБД ЛИНТЕР и во время последующей установки СУБД ЛИНТЕР может потребоваться перезагрузка компьютера;
- 3) после установки СУБД ЛИНТЕР:
	- убедиться, что клиентские приложения используют драйвера новой версии. Если драйвера берутся не из каталога СУБД ЛИНТЕР, то их следует обновить вручную (см. документацию на соответствующий драйвер СУБД ЛИНТЕР);
	- убедиться, что клиентская часть сетевых средств (dbc tcp) обновлена;
	- скопировать БД от старой версии СУБД ЛИНТЕР в каталог СУБД ЛИНТЕР и подключить ее из администратора СУБД ЛИНТЕР, либо заменить демонстрационную БД скопированной ранее. Все операции с БД можно проводить только после выполнения останова всех компонентов и служб СУБД ЛИНТЕР;
	- при необходимости выполнить конфигурацию служб СУБД ЛИНТЕР.

### <span id="page-32-0"></span>**Особенности установки нескольких экземпляров СУБД ЛИНТЕР**

Допускается установка нескольких экземпляров СУБД ЛИНТЕР.

Особенности установки нескольких экземпляров СУБД ЛИНТЕР:

- установка должна выполняться в разные каталоги;
- если при установке выбрано создание скриптов запуска и останова (start\_linter.sh и stop\_linter.sh) и планируется одновременный запуск нескольких установленных СУБД ЛИНТЕР, то в файлах config\_lin.sh, start linter.sh, stop linter.sh каждого экземпляра СУБД ЛИНТЕР следует указать уникальные значения для переменных LINTER\_MBX, NET\_MBX, NET\_PORT, JDBC\_SERVER\_PORT (детальное описание переменных окружения можно посмотреть в документе [«СУБД ЛИНТЕР. Запуск и останов СУБД ЛИНТЕР](#page-0-0) <u>[в среде ОС Linux, Unix»](#page-0-0)</u>);
- если при установке одного из дистрибутивов была выбрана опция создания символических ссылок на исполняемые файлы ЛИНТЕР в каталоге /usr/bin, то нужно понимать, что утилиты СУБД ЛИНТЕР, вызываемые без указания относительного или полного пути, будут вызываться именно те, на которые созданы символические ссылки в ОС;
- если при установке одного из дистрибутивов была выбрана опция запуска ЛИНТЕР автоматически при старте системы, то будет запускаться именно та версия СУБД, которая прописана в системе и для которой была выбрана данная опция;
- при работе с несколькими экземплярами СУБД ЛИНТЕР следует использовать полные или относительные пути при выполнении бинарных файлов.

# <span id="page-33-0"></span>**Удаление СУБД ЛИНТЕР**

Перед деинсталляцией СУБД рекомендуется убедиться, что все службы ОС, относящиеся к СУБД ЛИНТЕР, остановлены.

Для деинсталляции необходимо выполнить шаги:

1) Из установочного каталога СУБД выполнить команду:

sh uninstall.sh

2) В появившемся меню необходимо выбрать одну из кодировок интерфейса:

```
1 - english
2 - russian_utf8
3 - russian_koi8
Select language please ( from 1 to 3 ):
```
3) После ввода значения кодировки будет выведен вопрос:

Внимание! Все каталоги дистрибутива ЛИНТЕР будут удалены. Сохраните, пожалуйста, Ваши данные. Деинсталлировать СУБД ЛИНТЕР?(Y/N) [N]:

Ответить **Y** для деинсталляции СУБД.

После подтверждения выполнения деинсталляции СУБД будут выведены сообщения о ходе ее выполнения:

Модификация стартовых меню. Пожалуйста, подождите ... Ядро ЛИНТЕР не запущено Ядро ЛИНТЕР не запущено Деинсталляция... Выполнено

Для завершения удаления требуется перезагрузить ОС.

### <span id="page-34-0"></span>**Примеры работы с СУБД ЛИНТЕР**

После установки СУБД ЛИНТЕР примеры работы с ней будут находиться в подкаталоге \samples\ установочного каталога.

Краткое описание структуры и содержания подкаталогов каталога  $\mathsf{samples}\$ :

- 1) C примеры программ на языке программирования Си, использующих интерфейс нижнего уровня (call-интерфейс) СУБД ЛИНТЕР. В файле  $\sum_{c\in\mathcal{C}}$ модулей;
- 2) CALL примеры работы с интерфейсом нижнего уровня (call-интерфейсом) СУБД ЛИНТЕР программ на языке программирования Си. Все примеры, содержащиеся в этом каталоге, подробно описаны в документе [«СУБД ЛИНТЕР. Интерфейс нижнего](#page-0-0) [уровня»](#page-0-0);
- 3) DB примеры, демонстрирующие загрузку данных в БД ЛИНТЕР различными способами:
	- подкаталог DBF пример конвертации из DBF-формата (с использованием утилиты dbf2lin);
	- подкаталог LOD пример конвертации из текстового файла (с использованием утилиты loarel);
- 4) DBI примеры работы с СУБД ЛИНТЕР из программ, написанных на языке программирования Perl DBI;
- 5) JDBC примеры работы с СУБД ЛИНТЕР из программ, написанных на языке Java.  $B$  файле  $\simeq$  samples  $\bigcup BC \$ readme.txt содержится подробное описание каждого класса-примера;
- 6) LAPI примеры работы с прикладным интерфейсом СУБД ЛИНТЕР (высокоуровневый API к СУБД ЛИНТЕР). В файле \samples\LAPI\readme.txt содержится описание каждого примера;
- 7) LINAPI примеры приложений, написанных на языке программирования Си с использованием LinAPI-интерфейса (высокоуровневый API к СУБД ЛИНТЕР). В  $\alpha$   $\sum_{P}$  and  $\sum_{P}$   $\sum_{P}$  and  $\sum_{P}$  and  $\sum_{P}$  and  $\sum_{P}$  and  $\sum_{P}$  and  $\sum_{P}$  and  $\sum_{P}$  and  $\sum_{P}$  and  $\sum_{P}$  and  $\sum_{P}$  and  $\sum_{P}$  and  $\sum_{P}$  and  $\sum_{P}$  and  $\sum_{P}$  and  $\sum_{P}$  and  $\sum_{P}$  and  $\sum$
- 8) LINCPPAPI примеры приложений, написанных на языке программирования  $Cu++$ с использованием LinCPPAPI-интерфейса (высокоуровневый API к СУБД ЛИНТЕР). В файле \samples\LINCPPAPI\readme.txt содержится описание каждого примера;
- 9) LINQT примеры приложений, написанных с использованием QtLinter-драйвера, выполняющего доступ к СУБД ЛИНТЕР из приложений, разработанных с использованием среды разработки Qt;
- 10) ODBC примеры приложений, написанных на языке программирования Си с использованием ODBC-интерфейса:
	- приложение odbctest осуществляет соединение с базой данных и выполнение SQL-запроса, поданного из командной строки;
	- приложение tpcb реализует тест производительности SQL-сервера;
- 11) PCC примеры программ, иллюстрирующих применение встроенного SQLинтерфейса СУБД ЛИНТЕР;
- 12) PERL примеры работы с СУБД ЛИНТЕР из программ, написанных на языке программирования Perl. В файле \samples\PERL\readme.txt содержится информация об условиях, необходимых для работы примера;
- 13) PHP примеры работы с СУБД ЛИНТЕР из программ, написанных на языке программирования PHP. В файле \samples\PHP\readme.txt содержится информация об условиях, необходимых для работы примера;
- 14) PROC, SP примеры работы с хранимыми процедурами. В файлах \samples \PROC\readme.txt и \samples\SP\readme.txt содержатся инструкция по запуску примеров и описание используемых в примерах хранимых процедур;
- 15) SQL примеры SQL-запросов к СУБД. Все примеры выполняются на демонстрационной БД;
- 16) TCL примеры работы с СУБД ЛИНТЕР из программ, написанных на языке программирования TCL/TK;
- 17) TRIGGERS примеры работы с триггерами. В файле<br>
\samples\triggers\readme.txt содержится инструкция по запуску  $\simeq\trm{suples\trm{r}readme.txt}$  содержится инструкция примеров и описание используемых в примерах триггеров.

# <span id="page-36-0"></span>Краткий список утилит и динамических<br>библиотек СУБД ЛИНТЕР

#### Наименование

#### Описание

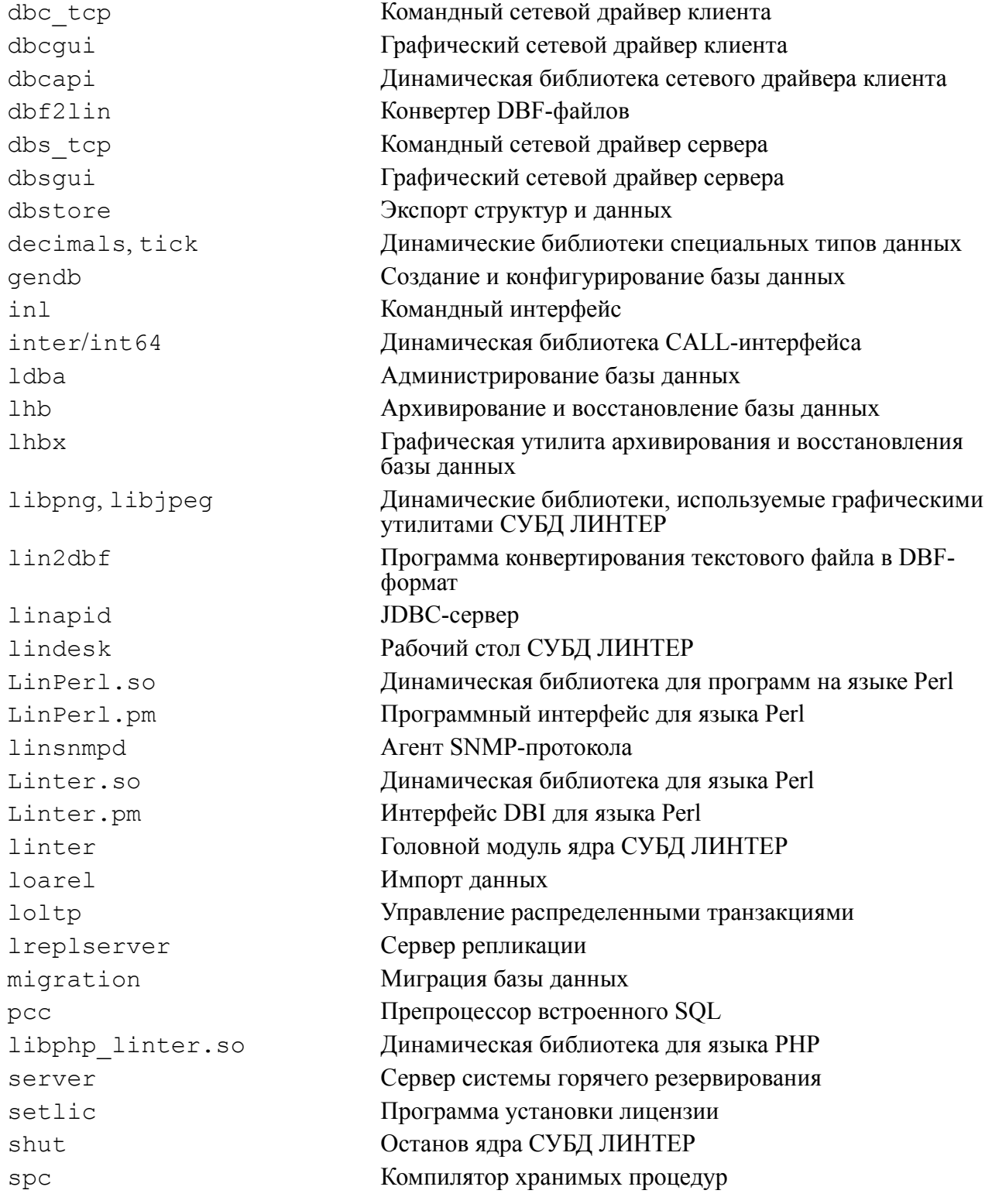

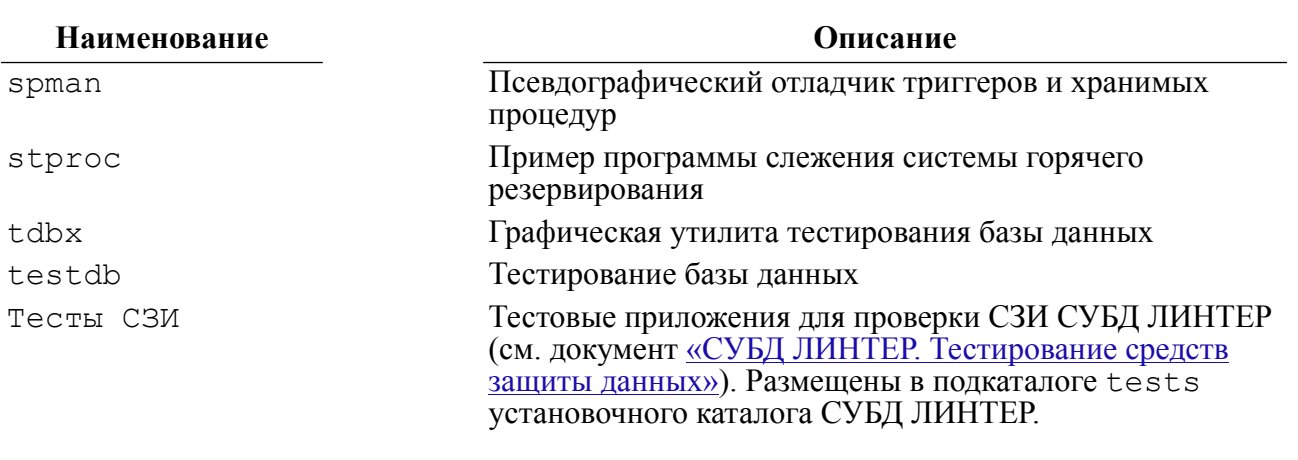

#### **Примечание**

Возможна поставка дополнительно файла журнализации изменений проекта – ChangeLog.txt.

### <span id="page-38-0"></span>**Приложение** Объекты БД DEMO

Состав и взаимосвязи таблиц БД DEMO приведены на [рисунке.](#page-38-1)

<span id="page-38-1"></span>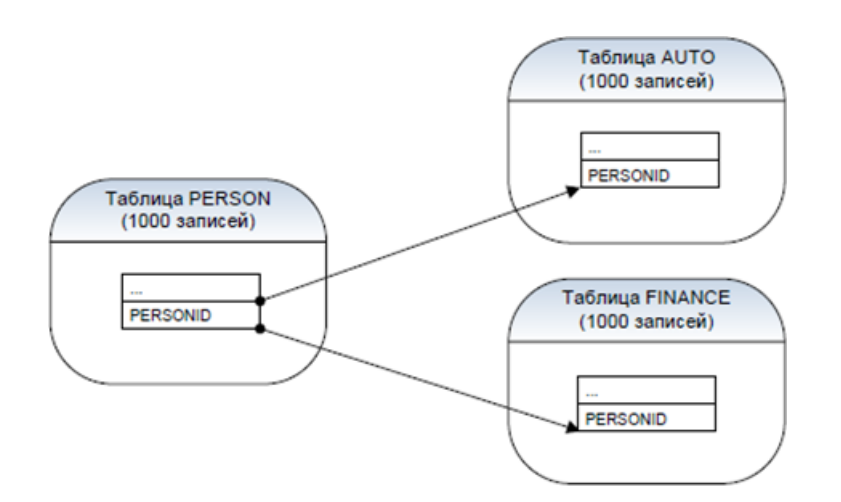

Рисунок. Состав и взаимосвязи таблиц БД DEMO

#### **Таблица PERSON**

```
create table person( /*Данные о людях */
NAME char(20), /\star \Phiамилия \star/<br>FIRSTNAM char(15), /\starИмя \star/
FIRSTNAM char(15),
INITIALS char(1), /*Первая буква отчества */
SEX char(1), /*Пол */
AGE integer, /*Возраст */<br>FMLYSTAT char(1), /*Семейное п
FWLYSTAT char(1), /*Семейное положение */
DEPNDNTS integer, /*Количество иждивенцев */
NUMB integer, /*Номер дома */
STREET char(20), /\starУлица \star/
CITY char(15), /*Город */
STATE char(2), /\starШтат \star/
ZIP integer, /*Почтовый индекс */
PHONE char(8), /*Телефон */
JOB char(20), /*Место работы */
SALARY integer, /*Зарплата */<br>CMISSION integer, /*Процент с п
CMISSION integer, /*Процент с продаж */
YRSEDUC integer, /*Общая длительность учёбы */
YRSCMPNY integer, /*Стаж работы */
VACDAYS integer, /*Продолжительность отпуска */
SICKDAYS integer, /*Количество больничных дней*/
HOBBY char(3), /*Хобби */
PERSONID integer primary key) /*Идентификатор человека */
           maxrow 2;
```
#### **Таблица AUTO**

```
create table auto (/*Характеристики автомобилей */<br>
MAKE char(20), /*Производитель */
MAKE char(20), /*Производитель */
MODEL char(20), /*Модель */<br>BODYTYPE char(15), /*Тип кузов
BODYTYPE char(15), /*Тип кузова */
CYLNDERS integer, /*Количество цилиндров */
HORSEPWR integer, /*Мощность в лошадиных силах */
DSPLCMNT integer, /*Рабочий объем двигателя */
WEIGHT integer, /*Bec */<br>COLOR char(10), /*IIBet */COLOR char(10),<br>YEAR integer,
YEAR integer, /*Год выпуска */<br>SERIALNO char(16), /*Серийный номер
SERIALNO char(16), /*Серийный номер */
CHKDATE integer, /*Дата техосмотра */
CHKMILE integer, /*Пробег */
PERSONID integer primary key) /*Идентификатор владельца */
             maxrow 2;
```
#### **Таблица FINANCE**

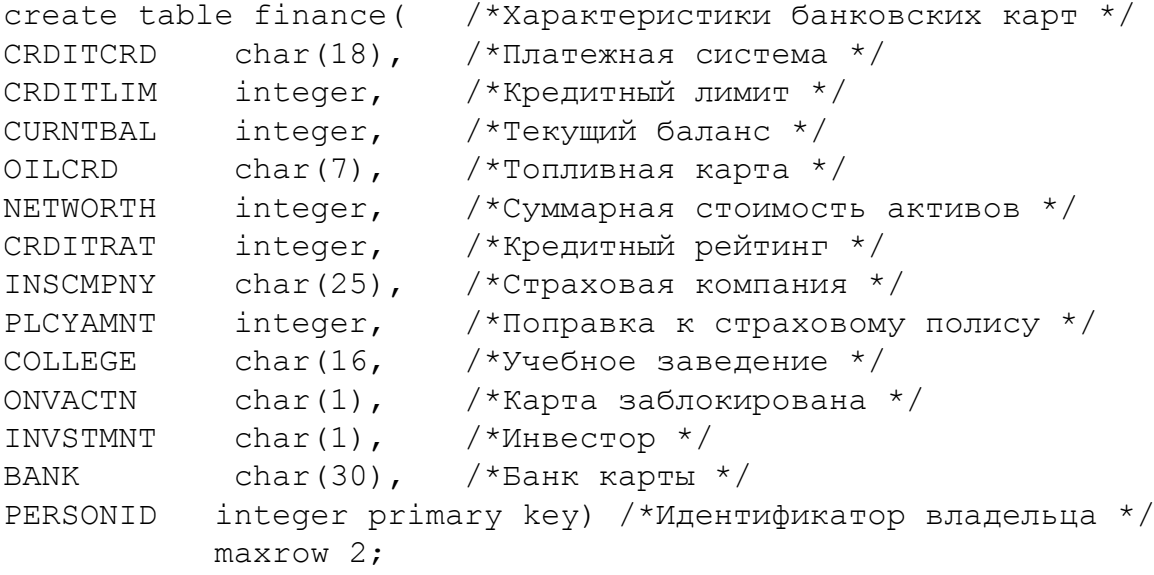